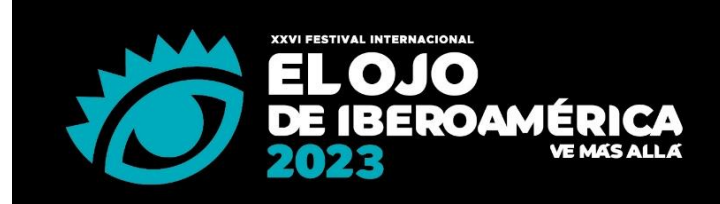

elojodeiberoamerica.com f/elojodeiberoamerica oy/elojofestival p/elojoweb

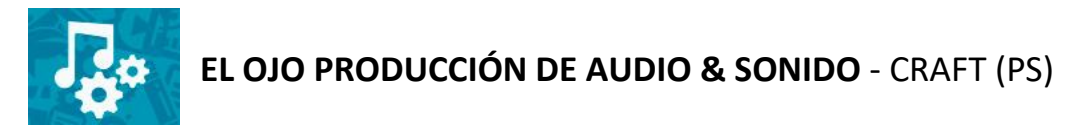

### **INFORMACIÓN GENERAL**

Reconocerá el trabajo y el talento en la ejecución y la técnica en cada una de las piezas inscriptas, premiando no solo los comerciales y spots de radios, sino también en los videoclips, documentales y cortos.

Una gran idea con una gran música y sonido contribuye al éxito de la primera. Este premio busca reconocer el trabajo de las productoras de audio y sonido, como así también a músicos, editores, sonidistas, productores y a las empresas que con su esfuerzo y dedicación buscan la originalidad y calidad que distinga a cada uno de los trabajos transformándolo en una pieza única.

Las piezas inscriptas deben haber sido publicadas y/o emitidas por primera vez entre 1º de enero de 2022 y el 9 de octubre de 2023.

Por cada categoría se entregarán los siguientes premios: Oro, Plata y Bronce; y, entre los Oros de cada categoría se elegirá el Gran Ojo Producción de Audio & Sonido de Iberoamérica.

Podrán participar los trabajos que hayan sido producidos por profesionales y/o empresas latinas y se hayan emitido en Iberoamérica o fuera de la región.

**IMPORTANTE:** Las piezas podrán ser inscriptas como piezas individuales o como parte de una campaña en más de una (1) categoría (PS1 a PS6).

## **CATEGORÍAS (PS):**

- **PS1 - Uso de música original**
- **PS2 - Música adaptada**
- **PS3 - Diseño y efectos de sonido**
- **PS4 - Jingle**
- **PS5 Branding sonoro**

**PS6 - Guion** \*NUEVA

#### **PROCESO DE CARGA ONLINE**

La inscripción debe realizarse en el sitio de inscripción (**[inscripcion.elojodeiberoamerica.com](file:///C:/Users/valeria/Desktop/inscripcion.elojodeiberoamerica.com)**).

#### REGISTRO

Al momento del registro online el sistema le asignará el código de inscripción (Número de 4 dígitos) que le será solicitado por la organización para cualquier consulta que necesite realizar. Si realizó la inscripción para su empresa el año anterior, puede recuperar la contraseña y utilizar el mismo registro.

La inscripción se realizará completamente online y deberá ingresar los datos de la empresa participante, los datos de facturación, cargar la Carta de Autorización y Aceptación del Reglamento y si lo desea podrá realizar el pago de forma online u off line (tarjeta de crédito o transferencia).

Se recomienda completar todos los campos requeridos en las fichas técnicas (obligatorios y no obligatorios) y utilizar mayúsculas/minúsculas para la carga de los datos (no utilice todo MAYÚSCULA).

Verificar que los datos y archivos cargados sean los correctos, ya que los mismos serán utilizados para el juzgamiento y la difusión y comunicación a la prensa de los finalistas y ganadores. Así mismo se utilizarán para la realización de los rankings respectivos de Agencia, Agencia Independiente, Director/a Creativo/a, Productora, Realizador/a, Anunciante y Red de Comunicación.

#### CARGA DE PIEZAS

Para realizar la inscripción deberá comenzar por la carga de las "Piezas", que son los diferentes trabajos que participarán del Festival, completar el "Nombre de la pieza", si es un "Pieza individual" o si forma parte de una "Campaña", el "País principal de emisión" que se tendrá en cuenta para el premio El Ojo Local a la Mejor Idea País y será el país por el que competirá, los datos del "Anunciante" que sumará puntos para el premio El Ojo al Desempeño al Mejor Anunciante a nivel Local y regional, los datos de la "Agencia" que es importante verificar porque la pieza sumará puntos para esta agencia para el premio El Ojo al Desempeño Local y por Iberoamérica, el campo "Referente creativo" donde deberá completar el/ la mayor responsable del área creativa de la agencia que competirá para el premio Desempeño al Mejor Creativo/a Local y/o por Iberoamérica, los campos "Productora" y "Realizador/a" que serán tenidos en cuenta para el premio El Ojo al Desempeño a la Mejor Productora y Mejor Realizador/a por país y por Iberoamérica y los nombres de las personas y empresas que participaron en la creatividad y producción de la pieza que quieran incluir en los campos correspondientes. Cuando se inicia la carga de una ficha existen campos obligatorios que deberá completar para poder guardar la ficha y luego, en una segunda instancia, deberá completar el resto de los campos que corresponda para finalizar la carga de información. Además, podrá elegir traer los datos que ya completó para otra pieza para acelerar la

#### CARGA DE INSCRIPCIONES

carga en la opción "Copiar créditos de otra pieza".

Una vez subida la pieza, deberá definir las "inscripciones" de esa pieza, es decir en qué premio/s y cuál/es categoría/s participará. Por lo tanto, deberá inscribir la pieza una única vez y tendrá tantas inscripciones como la cantidad de categorías en las que esté participando. En cada inscripción deberá completar además del premio y la categoría, la "Fecha de primera publicación/ emisión/ implementación", los "Textos explicativos" como "Sinopsis, Objetivos, Resultados" y los archivos correspondientes para cada una de las inscripciones dependiendo el premio seleccionado.

Cuando se inicia la carga de una inscripción existen campos obligatorios que deberá completar para poder guardarla y luego, en una segunda instancia, deberá completar el resto de los campos/archivos que corresponda para finalizar la carga. Además, podrá elegir traer los textos explicativos que ya completó para otra inscripción para acelerar la carga en la opción "Copiar textos explicativos de otra inscripción".

#### CARGA DE ARCHIVOS

Los archivos de video, gráficos y de audio, en formato mp4, .jpg y .mp3 respectivamente; y los links requeridos para cara uno de los premios, deben cargarse en sus respectivas "inscripciones" en el sitio de inscripción. Verifique que cumplan con las especificaciones para que puedan subir correctamente y, además, podrá elegir traer los archivos que ya utilizó para otra inscripción para acelerar la carga en la opción "Copiar materiales de otra inscripción".

#### FINALIZAR INSCRIPCIONES

Para finalizar la inscripción de la pieza en una categoría, una vez completos los datos y archivos, deberá hacer click en "ENVIAR". Una vez ENVIADA no podrá volver a modificarla e indicará a la organización del Festival que esa inscripción está confirmada y lista para participar del Festival. La organización dará prioridad y garantizará el chequeo de todas las inscripciones que hayan sido "ENVIADAS" cumpliendo las fechas de cierre para cada uno de los períodos de inscripción definidos, confirmada su facturación y realizado el pago de la misma.

#### COSTO ADICIONAL

Las piezas/ inscripciones/ archivos que estén cargadas/os en el sistema y quieran ser reemplazadas/os, siempre y cuando el festival acepte el reemplazo, tendrán un recargo adicional de USD 50.- por cada pieza individual, cada pieza de una campaña o archivo.

## **MATERIAL REQUERIDO**

### MATERIAL OBLIGATORIO: **1 (un) archivo mp3 y/o 1 (una) presentación audiovisual**

- Piezas Individuales: 1 (un) archivo mp3.
- Campañas: 1 (un) único archivo mp3 unificado colocando un archivo detrás del otro siempre precedido y sucedido por un (1) segundo de silencio y respetando el orden que desea que sean escuchados.
- 1 (una) presentación audiovisual de hasta 30 MINUTOS de duración. En estos casos deberá enviarnos una versión reducida que no supere los 2 (dos) minutos para ser proyectada durante la ceremonia de premiación en el caso de que la pieza resulte premiada. De no enviarla, el festival realizará la edición correspondiente, a su criterio. La versión reducida debe enviarla en formato mp4 y la versión larga de hasta 30 minutos deberá subirla en el link disponible en la inscripción.

MATERIAL OPCIONAL:

1 (un) link/ url para visualizar mejor el trabajo. Deberá estar disponible hasta el 31 de diciembre de 2023.

# **ESPECIFICACIONES TÉCNICAS**

Respetar las especificaciones técnicas y medidas solicitadas le ayudará a hacer todo el proceso de inscripción de sus trabajos más fácil y rápido y le evitará tener que hacerlo más de una vez.

## ARCHIVOS **AUDIOVISUALES** (.mp4)

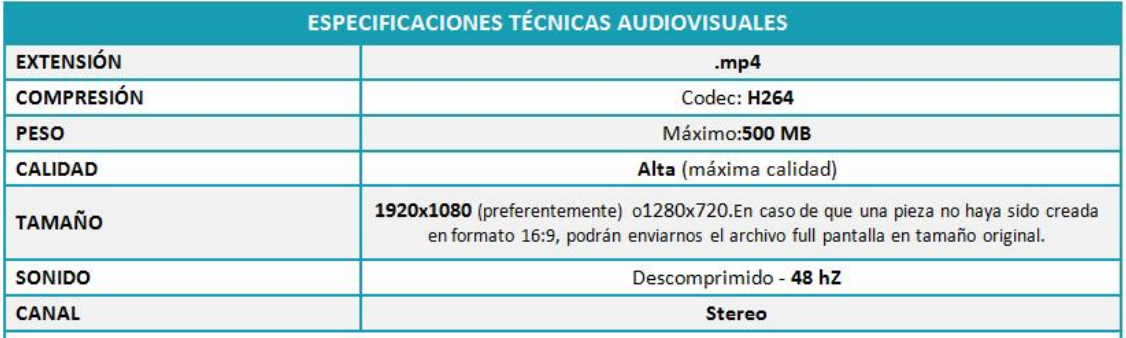

- El spot debe estar precedido y sucedido por un (1) segundo de negro, no tener placas con créditos ni logos.

- En caso de tener que enviar más de un archivo para una campaña deberá hacerlo en un único archivo unificado colocando un archivo detrás del otro siempre precedido y sucedido por un (1) segundo de negro y respetando el orden que desea que sean visualizados.

## ARCHIVOS DE **AUDIO** (.mp3)

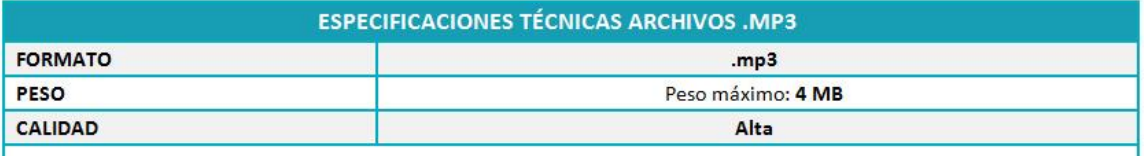

- El spot debe estar precedido y sucedido por un (1) segundo de silencio.

- En caso de tener que enviar más de un archivo para una campaña o caso deberá hacerlo en un único archivo unificado colocando un archivo detrás del otro siempre precedido y sucedido por un (1) segundo de silencio y respetando el orden que desea que sean escuchados.

## **LINK/ URL**

El Festival permitirá presentar, solo para algunas categorías ya definidas, una url con material adicional para la pieza/caso inscripto siempre y cuando la información sea fundamental para la comprensión de la idea. La url deberá estar disponible indefectiblemente hasta el 31 de diciembre de 2023.

Por consultas sobre la inscripción de las piezas, el envío del material online, el pago de la inscripción, enviar un e-mail a [info@elojodeiberoamerica.com.](file:///C:/Users/Equipo/Downloads/info@elojodeiberoamerica.com)